## **Precisazioni sulla compilazione del modulo di iscrizione alla scuola secondaria**

Si forniscono alcune precisazioni sulla compilazione del modulo di iscrizione alla scuola secondaria sulla piattaforma UNICA.

Come mostrato nell'immagine sottostante, il modulo è costituito da 4 sezioni, così denominate:

- 1) Dati alunno
- 2) Dati famiglia
- 3) Dati scuola
- 4) Conclusione

**Tutte e 4 le sezioni devono essere compilate e completate** affinché si possa inviare la domanda e l'iscrizione vada a buon fine. A mano a mano che le sezioni vengono compilate, compare una spunta al posto del numero della sezione, come indicato dalle frecce rosse nell'immagine.

Nella sezione 3 è importante compilare la parte denominata: **Ulteriori dati richiesti dalla scuola** in cui si chiede una serie di autorizzazioni.

Dopo la compilazione della sezione 3, se non si intende scegliere una  $2^{\wedge}$  o  $3^{\wedge}$  scuola, è necessario cliccare sul pulsante azzurro **CONTINUA** (indicato dalla freccia gialla) per accedere all'ultima sezione (conclusione) e, in questa, cliccare sul pulsante azzurro **INOLTRA** per completare la procedura e inviare la domanda. Finché non si clicca sul pulsante INOLTRA presente nell'ultima pagina, la domanda risulterà non inviata e l'iscrizione non effettuata.

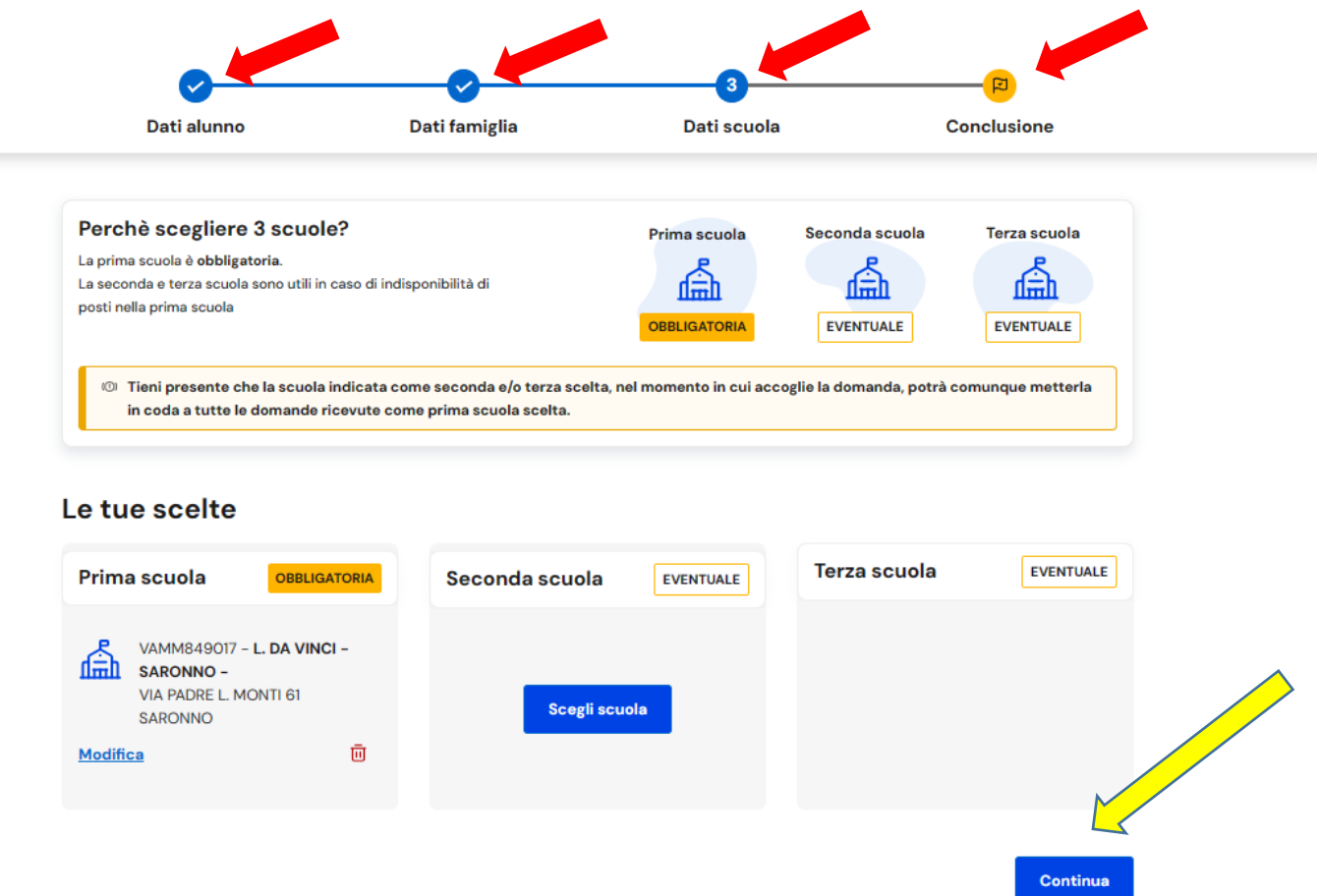

\*Campi obbligatori